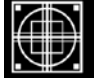

# SCHAUMBURG TOWNSHIP DISTRICT LIBRARY 130 South Roselle Road ■ Schaumburg, IL 60193 ■ (847) 985-4000

# SCHAUMBURG TOWNSHIP DISTRICT LIBRARY

# GENEALOGY GROUP NEWSLETTER

# TABLE OF CONTENTS July 2010 --- No. 178

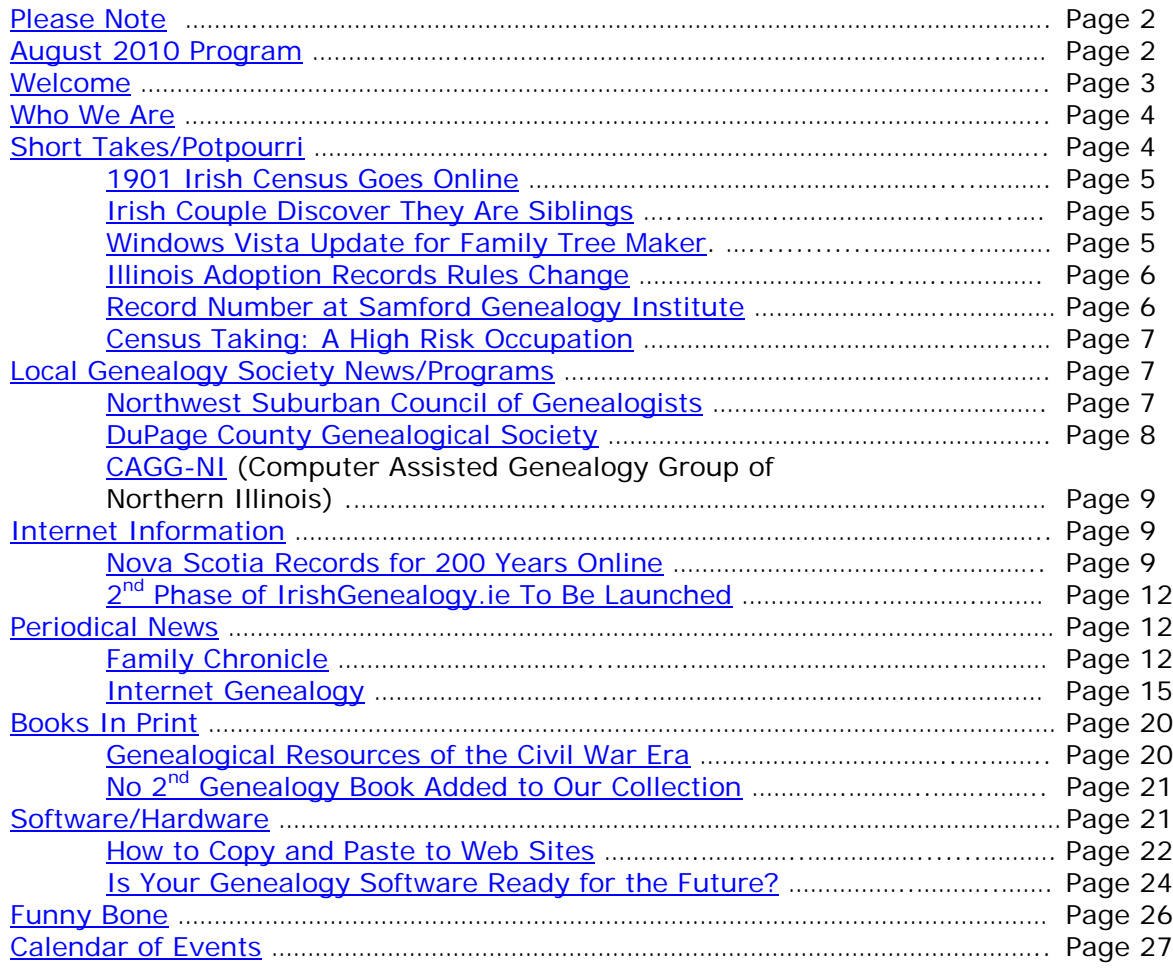

# <span id="page-1-0"></span>**PLEASE NOTE**

The statements in this newsletter cited as quotes from other newsletters, quarterlies, etc., are quotations and not necessarily fact. I try not to reproduce statements that have been denied as being true and also those statements that are "old news" and have been quoted over a few years.

I would like to remind you that a few extra "paper" copies of all newsletters are filed at the Information Desk on the 2nd floor along with the "handouts" summary sheet. Please remember that you can take any of the extra paper copies in the folder. The Newsletter as well as all "handout" summaries for a particular meeting will be contained in a folder specifically for that meeting date e.g. Newsletter as well as "handout" summary for meeting on 1/12/10 are contained in a separate folder. Each meeting date will have its own folder. If you do not find a copy in the manila "extra" folder, you will have to copy from the permanent file binder. If the staff has trouble finding the folders, please let me know.

More importantly, electronic PDF copies of the Newsletter and the "handouts" summary for our monthly program can be obtained electronically as PDF files from our Library's Genealogy Blog called "Tony's Genealogy Blog at the Schaumburg Township District Library". This is a WordPress blog that you can reach directly at:

#### [http://genealogywithtony.wordpress.com](http://genealogywithtony.wordpress.com/)

Look on the right side of the blog for links within the "Newsletter" category and the "Program Handouts" category. You can read the material online, download as a PDF file to your computer or print it from the blog.

If anyone needs to contact me via e-mail, you may reach me at the Schaumburg Township District Library at:

#### **akierna@stdl.org**

Or if you need to reach me the old fashioned way by phone, please contact me through the **Schaumburg Township District Library at 847-923-3390**. **I now can also be reached by direct FAX at the Schaumburg Township District Library**. **The FAX number in Extension Services is 847-923-3389**.

I am at the library each Monday, Tuesday (except on program dates) and Wednesday morning from 9:00 AM to 12:00 PM should you need to meet me to obtain assistance in your research plan. Please let me know in advance if you plan on dropping in on these days so we can schedule a convenient time slot within those hours.

Tony Kierna - Genealogy Coordinator/Schaumburg Township District Library

~~~~~~~~~~~~~~~~~~~~~~~~~~~~~~~~~~~~~~~~~~~~~~~~~~~~~~~~ ~~~~~~~~~~~~~~~~~~~~~~~~~~~~~~~~~~~~~~~~~~~~~~~~~~~~~~~~

# <span id="page-1-1"></span>**AUGUST 10, 2010 GENEALOGY PROGRAM TOPIC**

At our next Genealogy Program on Tuesday evening, August 10, 2010, our guest speaker for the evening will be Ginger Frere. Ginger will present a program titled "**Looking for Love in All the Wrong Places – The Search for Marriage Records**". Marriage records are a great source of family information. You can obviously find information on the bride and groom that can especially lead to the discovery of a maiden name. But you can also be lucky enough to discover information on the parents of the bride and groom and the maiden name possibly of the bride's mother. Don't overlook the discovery of who the witnesses were for the event. This may lead you to discover siblings of the bride and groom which is not uncommon. And finally, you may discover the name of the church where the event occurred leading you to perhaps more information on the multi-generations of the family if the church was the church they attended over time. WOW! As you can see, marriage records can lead you to a great amount of valuable information.

Ginger is going to provide some insights on where to look for these valuable records that can really help you accelerate your research because so much information can be garnered from the simple marriage record.

Ginger Frere is a librarian, researcher and life-long Chicagoan. She assists genealogists in the Local and Family History section of the Newberry Library and also works as an independent researcher.

Ginger has previously presented programs at our library, all of which have left us with new tips to pursue in our own research. We look forward to another return visit to our library from Ginger.

 $~\cdot$   $~\cdot$   $~\cdot$ ~~~~~~~~~~~~~~~~~~~~~~~~~~~~~~~~~~~~~~~~~~~~~~~~~~~~~~~~~

# <span id="page-2-0"></span>**WELCOME TO ALL NEWCOMERS**

Glad you could join us as you embark on a rather adventurous journey into the unknown and far-reaching past! Please see me so I can get to know you and the details of the "journey" you plan to take. Make sure you receive from me a special "newcomer" package of materials that will help you take your first big steps.

I would greatly appreciate your taking the time to fill out and return to me a simple questionnaire that I use to better understand areas of research into which you may delve as well as your having access or not to a home personal computer.

Please feel free to become acquainted with the Genealogy Collection at Schaumburg Township District Library. Our book material is generally located in the 929.1XXXX to 929.3XXXX sections of both the Circulating Collection as well as the Reference Collection. The library also has a Video, Audio and Microform Collection of Genealogy material located in the AV-Department. The materials in AV are also identified in the same Dewey number range as the printed material. These are two great browsing areas for you to review introductory material.

For book material I would like to recommend as a starter a book titled Unpuzzling Your Past: A Basic Guide to Genealogy by Emily Anne Croom (929.1 CRO). A companion book that would follow Unpuzzling Your Past is The Genealogist's Companion & Sourcebook also by Emily Anne Croom (929.1 CRO). These two books present a good place to begin familiarizing yourself with the field of Genealogy. Feel free to check these out.

If you have access to the Internet, you may want to check out a Getting Started web page that appears at the National Genealogical Society web site. The address is:

#### [http://www.ngsgenealogy.org//cs/getting\\_started](http://www.ngsgenealogy.org/cs/getting_started)

Our group is a great group of friendly people who are willing to help each other in their quest to discover their ancestors. Don't be shy to mingle!! You may be sitting next to a long, lost relative!?

Welcome to the group!

~~~~~~~~~~~~~~~~~~~~~~~~~~~~~~~~~~~~~~~~~~~~~~~~~~~~~~~~~ ~~~~~~~~~~~~~~~~~~~~~~~~~~~~~~~~~~~~~~~~~~~~~~~~~~~~~~~~~

# <span id="page-3-0"></span>**WHO WE ARE AND WHERE WE ARE LOOKING - FOLLOW-UP**

Here is an update on our participant information that I am tracking. My database to date includes information on 134 participants in the group. I have received updates from many of you since our last meeting. You truly are a very sharing group in your willingness to share your personal information with others in the group concerning your research efforts.

The entire group is searching for a total of 1,002 surnames among all of the individuals.

Remember, that I will bring to the meeting a current group report that I would appreciate you reviewing and marking any additions, deletions or changes for your particular information that you would like me to make onto the report itself. I will leave one updated report by the genealogical material by the Information Desk on the 2nd floor for you to reference in-between meetings. I will make additions/deletions to the participants that will be reflected in the listing of participants contained in the red binder that will be on the shelves at the combined Information/Magazine desk.

If you are in the library and need to review please ask someone at the Information/Magazine Desk on the 2nd floor for the material. Also check for this binder at my desk in the Extension Services Office if you do not find it at the Information Desk.

Any feedback from you is welcome concerning the report and the material included in it. I do occasionally make typos or I possibly misread what you provided.

~~~~~~~~~~~~~~~~~~~~~~~~~~~~~~~~~~~~~~~~~~~~~~~~~~~~~~~~~ ~~~~~~~~~~~~~~~~~~~~~~~~~~~~~~~~~~~~~~~~~~~~~~~~~~~~~~~~~

<span id="page-3-1"></span>**SHORT TAKES / POTPOURRI**

*The following articles are from Eastman's Online Genealogy Newsletter June 3, 2010, June 8, 2010, June 8, 2010, June 8, 2010, June 9, 2010, June 21, 2010 and are copyright 2010 by Richard W. Eastman. They are re-published here with the permission of the author. Information about the newsletter is available at [http://www.eogn.com.](http://www.eogn.com/)*

# <span id="page-4-0"></span>**1901 Irish Census Goes Online (June 3, 2010)**

The earliest surviving complete Census of Ireland has been put online, giving access to more than 4.5 million records from 1901 for historians, genealogists and anyone curious about their family history. Some 850,000 households on the entire island were covered in the census, which was taken on the night of Sunday, March 31st, 1901.

Minister for Culture Mary Hanafin described the service as "an important and exciting day for people all over the world who want to trace their roots". She added: "In a world which is very troubled, people want to know where they are rooted and are anxious to know about their background and their heritage."

There are no further complete sets of records to make available, as most of the census records from the 19th century have been destroyed. Those from the early part of the century were lost in a fire at the Public Records Office during the Civil War in 1922, while some later records were pulped because of a paper shortage during first World War.

The 1901 Census provide information about a household on a single sheet, covering the following categories: first name; surname; relation to head of family; religious profession; education; age; sex; occupation; marriage status; where born; if the individual spoke English, Irish or both and if the person had a disability.

You can read more in an article by Paul Cullen published in the Irish Times web site at<http://www.irishtimes.com/newspaper/ireland/2010/0604/1224271820827.html>

# **Posted by Dick Eastman on June 03, 2010 in** [Online Sites](http://blog.eogn.com/eastmans_online_genealogy/online_sites/) **|** [Permalink](http://blog.eogn.com/eastmans_online_genealogy/2010/06/1901-irish-census-goes-online.html)

# <span id="page-4-1"></span>**Irish Couple Discover They Are Siblings (June 8, 2010)**

This sounds like it is straight from a supermarket tabloid but, apparently, this story is accurate. A couple who now have a young son were shocked to find that they are halfbrother and sister. The couple, who grew up in separate towns about 100 miles apart, were adults before they met. DNA testing last month revealed they share the same father.

This might mess up the family's pedigree chart.

Statistically, this was bound to happen sooner or later and probably has happened before. The odds are similar to that of winning the lottery.

You can read more at [http://www.thaindian.com/newsportal/world-news/young](http://www.thaindian.com/newsportal/world-news/young-irish-couple-devastated-to-find-they-are-siblings_100372805.html)[irish-couple-devastated-to-find-they-are-siblings\\_100372805.html](http://www.thaindian.com/newsportal/world-news/young-irish-couple-devastated-to-find-they-are-siblings_100372805.html)

**Posted by Dick Eastman on June 08, 2010 in** [Current Affairs](http://blog.eogn.com/eastmans_online_genealogy/current_affairs/) **|** [Permalink](http://blog.eogn.com/eastmans_online_genealogy/2010/06/irish-couple-discover-they-are-siblings.html)

# <span id="page-4-2"></span>**Windows Vista Compatibility Update for Family Tree Maker (June 8, 2010)**

Are you using using Family Tree Maker 2005, 2006 or 16 on a Windows Vista computer? If so, you probably already know that some things do not work. Now Ancestry.com has issued a free Windows Vista compatibility update that should fix the problems.

Further information may be found at<http://past.familytreemaker.com/vistaupdate/>

**Note:** There is no Windows Vista compatibility update for Family Tree Maker 11 and earlier. **Posted by Dick Eastman on June 08, 2010 in** [Software](http://blog.eogn.com/eastmans_online_genealogy/software/) **|** [Permalink](http://blog.eogn.com/eastmans_online_genealogy/2010/06/windows-vista-compatibility-update-for-family-tree-maker.html)

### <span id="page-5-0"></span>**New Law Changes Illinois Adoption Records Rules (June 8, 2010)**

Residents of Illinois who were adopted can now have access to documents about their family history. Illinois Governor Pat Quinn signed a bill Friday allowing people who were adopted to access their birth certificates. Previously, birth certificates were sealed to keep the parents anonymous. State Representative Sarah Feigenholtz, who was adopted, sponsored the bill.

Birth parents who don't want to be found will have one and a half years to get their names blacked out on their children's birth certificates. But backers expect four out of five birth parents will opt to let their children find them.

Effective immediately, children and parents involved in adoptions that took place before 1946 can get birth certificates. For later cases, Feigenholtz and other state officials will spend the next one and a half years notifying birth parents and adoptive children that they need to contact the state and declare whether or not they wish to be found. Notices will go out on Illinois' residents' vehicle renewal stickers and other state documents. After Nov. 15, 2011, people involved in adoption can request birth certificates, and if the other parties involved have filed no objections, the birth certificates will be turned over.

If a birth parent says no, an adoptive child can ask again in five years and the state will check to see whether the parent has changed her or his mind.

# **Posted by Dick Eastman on June 08, 2010 in** [Legal affairs](http://blog.eogn.com/eastmans_online_genealogy/legal_affairs/) **|** [Permalink](http://blog.eogn.com/eastmans_online_genealogy/2010/06/new-law-changes-illinois-adoption-records-rules.html)

#### <span id="page-5-1"></span>**Record Number to Attend Samford Genealogy Institute June 13-18 (June 9, 2010)**

The following was written by Samford University:

More than 300 genealogy students and teachers from around the nation will convene at Samford University June 13-18 for the annual Institute of Genealogy and Historical Research (IGHR). The nationally-known institute, cosponsored by the Board for Certification of Genealogists in Washington, D.C., provides a week of intensive study led by prominent genealogy educators.

A record total of 286 students and 40 faculty members from 37 states and the District of Columbia will participate in the program, which dates from the 1960s. Ten academically-oriented courses in tracing family lines are offered ranging from a beginner's class to specialized topics.

Among the courses are Research in the South, Writing and Publishing for Genealogists, Virginia's Land and Military Conflicts and Their Effect on Migration, Researching African-American Ancestors, U.S. Military Records and Scottish Genealogical Research.

Faculty members are widely published in the field of genealogy, and many hold leadership positions in national genealogy organizations. Elizabeth Shown Mills, a past president of both the American Society of Genealogists and the Board for Certification of Genealogists and the author of 12 books in the field, has taught at the Samford institute since 1979. Lloyd Bockstruck, supervisor of the genealogy section for the Dallas (Texas) Public Library and author of seven books on genealogy, has taught at the Samford program since 1974.

# **Posted by Dick Eastman on June 09, 2010 in <b>[Education](http://blog.eogn.com/eastmans_online_genealogy/education/) | [Permalink](http://blog.eogn.com/eastmans_online_genealogy/2010/06/record-number-to-attend-genealogy-institute-june-13-18.html)**

### <span id="page-6-0"></span>**Census Taker: A High-Risk Occupation (June 21, 2010)**

The 2010 census takers have been shot at with pellet guns and hit by baseball bats. They have been confronted with pickaxes, crossbows and hammers. They've had lawn mowers pushed menacingly toward them and patio tables thrown their way. They have been nibbled by ducks, bitten by pit bulls and chased by packs of snarling dogs.

So far, the Census Bureau has tallied 379 incidents involving assaults or threats on the nation's 635,000 census workers, more than double the 181 recorded during the 2000 census. Weapons were used or threatened in a third of the cases.

You can read more in the Washington Post at [http://www.washingtonpost.com/wp](http://www.washingtonpost.com/wp-dyn/content/article/2010/06/19/AR2010061901896.html?hpid=topnews)[dyn/content/article/2010/06/19/AR2010061901896.html?hpid=topnews](http://www.washingtonpost.com/wp-dyn/content/article/2010/06/19/AR2010061901896.html?hpid=topnews)

# **Posted by Dick Eastman on June 21, 2010 in** [Current Affairs](http://blog.eogn.com/eastmans_online_genealogy/current_affairs/) **|** [Permalink](http://blog.eogn.com/eastmans_online_genealogy/2010/06/census-taker-a-highrisk-occupation.html)

~~~~~~~~~~~~~~~~~~~~~~~~~~~~~~~~~~~~~~~~~~~~~~~~~~~~~~~~~ ~~~~~~~~~~~~~~~~~~~~~~~~~~~~~~~~~~~~~~~~~~~~~~~~~~~~~~~~~

# <span id="page-6-1"></span>**LOCAL GENEALOGICAL SOCIETY NEWS/PROGRAMS**

# <span id="page-6-2"></span>*Northwest Suburban Council of Genealogists*

**PLEASE NOTE THAT THE NEXT MEETING OF THE SOCIETY WILL NOT OCCUR UNTIL SEPTEMBER 21, 2010. PROGRAM INFORMATION WILL BE SHARED WHEN IT BECOMES AVAILABLE.**

**PLEASE MAKE NOTE THAT THE MEETING DATE FOR THE SOCIETY IS THE 3RD TUESDAY OF EACH MONTH A MEETING OCCURS. MEETINGS WILL STILL BE HELD AT THE FOREST VIEW EDUCATIONAL CENTER IN ARLINGTON HEIGHTS ON GOEBBERT ROAD. NO MEETINGS OCCUR DURING THE MONTHS OF JUNE, JULY AND AUGUST AND DECEMBER.**

The next meeting of the Northwest Suburban Council of Genealogists will take place on Tuesday evening, September 21, 2010. The program for the evening is titled **"To Be Determined"**. The speaker for the evening will be To Be Determined.

Meetings take place at Forest View Education Center, 2121 South Goebbert (turn south at Golf and Goebbert), Arlington Heights, IL 60005 at 7:30 p.m. There is a round table discussion that takes place at 7 PM prior to the main meeting that starts at 7:30 PM. Participants are invited to attend this round table and bring their research questions for discussion.

You may visit the society web page at:

#### [www.NWSCG.com](http://www.nwscg.com/)

Please note that it has happened once in a while that the society may change a program schedule without actively sharing that fact. Checking their web site may also not give you notice of such a change if they do not change the web site. That is still the first place to check. You may also want to contact someone at the society if a phone number is available to verify that a program is still scheduled as they had advertised. That is always not available either.

We do our best here to try to be sure that information we convey about programs is accurate. However, sometimes we are unable to convey changes unless we are made aware of those changes.

~~~~~~~~~~~~~~~~~~~~~~~~~~~~~~~~~~~~~~~~~~~~~~~~~~~~~~~~~

### <span id="page-7-0"></span>*DuPage County Genealogical Society*

**PLEASE NOTE THAT THE NEXT MEETING OF THE SOCIETY WILL NOT OCCUR UNTIL SEPTEMBER 15, 2010. PROGRAM INFORMATION WILL BE SHARED WHEN THE PROGRAM INFORMATION BECOMES AVAILABLE.**

**Please note that meetings that are scheduled for October 2009 through May 2010 are once again taking place at the Wheaton Public Library in the Lower Level. The address of the library is 225 N. Cross St. in Wheaton, IL. Please note the new times for refreshments and the program. Refreshments are offered at 6:30 PM. The meeting will start at 7 PM and last till no longer than 9 PM when the library closes.**

The next regularly scheduled meeting of the DuPage County Genealogical Society will take place on Wednesday evening, September 15, 2010. The program scheduled for that evening is **"To Be Determined"**. The speaker for the program will be To Be Determined.

You may visit the society's web page at:

### [www.dcgs.org](http://www.dcgs.org/)

Please note that it has happened once in a while that the society may change a program schedule without actively sharing that fact. Checking their web site may also not give you notice of such a change if they do not change the web site. That is still the first place to check. You may also want to contact someone at the society if a phone number is available to verify that a program is still scheduled as they had advertised. That is always not available either.

We do our best here to try to be sure that information we convey about programs is accurate. However, sometimes we are unable to convey changes unless we are made aware of those changes.

~~~~~~~~~~~~~~~~~~~~~~~~~~~~~~~~~~~~~~~~~~~~~~~~~~~~~~~~~

# <span id="page-8-0"></span>*Computer Assisted Genealogy Group of Northern Illinois (CAGGNI)*

The next meeting of CAGGNI will take place on Saturday morning, July 17, 2010 at the Schaumburg Township District Library at 10:30 AM. The program scheduled for this day is **"Copying and Scanning Documents and Photos"**. The speakers for the program will be Everett Butler and Byron Atkinson.

You may visit the organization web page at:

### **[www.CAGGNI.org](http://www.caggni.org/)**

Please note that it has happened once in a while that the society may change a program schedule without actively sharing that fact. Checking their web site may also not give you notice of such a change if they do not change the web site. That is still the first place to check. You may also want to contact someone at the society if a phone number is available to verify that a program is still scheduled as they had advertised. That is always not available either.

We do our best here to try to be sure that information we convey about programs is accurate. However, sometimes we are unable to convey changes unless we are made aware of those changes.

~~~~~~~~~~~~~~~~~~~~~~~~~~~~~~~~~~~~~~~~~~~~~~~~~~~~~~~~~  $~\cdot$   $~\cdot$ 

# <span id="page-8-1"></span>**INTERNET INFORMATION**

*The following articles are from Eastman's Online Genealogy Newsletter June 9, 2010, and June 15, 2010 and are copyright by Richard W. Eastman 2010. They are re-published here*  with the permission of the author. Information about the newsletter is available at *[http://www.eogn.com](http://www.eogn.com/)*

### <span id="page-8-2"></span>**One Million+ Nova Scotia Vital Records Spanning Nearly 200 Years Now Available On Ancestry.ca (June 9, 2010)**

The following announcement was written by Ancestry.ca:

June 9, 2010 (Toronto, ON) Ancestry.ca, Canada's leading family history website, in partnership with the Nova Scotia Archives, today launched on Ancestry.ca the Nova Scotia Birth Marriage and Death Indexes, 1763-1957, which contain indexes for more than one million Nova Scotia birth, marriage and death (BMD) records.

The indexes are searchable by a combination of name, place of birth, marriage or death, gender and name of spouse (for Marriages only). Having searched the indexes on Ancestry.ca, users will also have the option to click through to [NovaScotiaGenealogy.com](http://novascotiagenealogy.com/) to view and purchase original record images.

As BMDs are considered core records by family history researchers, these indexes will be a major addition to Ancestry.ca's existing collection of provincial BMD indexes, which includes those for Ontario and British Columbia, and will be of great significance to anyone

with ancestral ties to Nova Scotia.

In total, the indexes span 194 years of Nova Scotia's history in three separate indexes: the Nova Scotia Births, 1863-1907, Nova Scotia Marriages, 1763-1932 and Nova Scotia Deaths, 1864-1877, 1890-1957. More than 206,000 birth records, 423,000 marriage records and 410,000 death records will be name searchable through these indexes.

The collection starts in 1763, the year that procedures for obtaining a marriage license were first initiated in Nova Scotia, however the procedure was optional and not formalized until 1864 when registrations of deaths and births also became mandatory.

In addition to being able to research one's own ancestors, the Nova Scotia Birth Marriage and Death Indexes, 1763-1957 contain fascinating information about historical figures who were born, married and died in the maritime province during this period, including:

- Alexander Graham Bell the inventor of the telephone died August 2, 1922 at Beinn Bhreagh, Nova Scotia
- Samuel Cunard the shipping magnate married Susan Duffus on February 4, 1815
- Charles Fenerty the inventor of the wood pulp papermaking process married Ann Hamilton in Halifax County in 1868

Given the hugely significant role that Nova Scotia played in the heyday of immigration to this country, it is believed that Canadians from coast to coast will be able to find ancestral links in these indexes. In fact, from 1881 to 1935 alone, almost 1.8 million people arrived to Canada via Halifax and North Sydney.

In addition to their value to family historians, the indexes reveal some interesting demographic trends which occurred across this period, with some interesting results when compared to modern day Nova Scotia.

#### Births: Mary and John, wherefore art thou?

When it comes to choosing a name for a baby, many factors may come into play. For example, some name their child after a relative, while others prefer to pay homage to famous individuals. And sometimes, it's the uniqueness of a name that inspires. Whatever their reasons, Nova Scotians have certainly changed their tastes over the past century.

Of the top ten most common names given to newborn boys and girls over the 44 year-period for which the birth records span, only two names, Sarah and Alexander, manage to remain in the Top Ten in Nova Scotia a hundred years later. Sarah and Alexander (or Alex) were both the seventh most common names for girls and boys respectively between 1863 and 1907.

In 2007, Sarah had jumped up to the fifth most common girl's name while Alexander was eighth among boy names, according to Nova Scotia Vital Statistics.

By far the most common names for boys between 1863 and 1907 were John, William and James, but they barely register in 2007. William ranked as the 15th most common

name, James the 24th most common and poor John did not even crack the top 25.

And it is even grimmer for the top women's names. Other than Sarah, only two names from the historical top 25 list can be found in the top 25 list from 2007. Emma, the most common girl's name in 2007, ranked 13th historically while Eva (or Ava), which is the third most common name in 2007, ranked 14th just one century ago.

The most notable trend in names for boys appears to be the switch from names with links to the British Empire and the monarchy (William, George, Edward) to names from the Old Testament (Jacob, Noah, Benjamin, Nathan). Former Queens (Elizabeth, Mary, Victoria) also seem to have fallen by the wayside in favour of trendier names with much less historical significance (Madison, Olivia, Ella, Chloe).

#### Deaths: infant mortality

According to information from death indexes from 1864 to 1877 and 1890 to 1957, Nova Scotia has gone from having among the highest infant mortality rates in Canada to among the lowest. This can be attributed to the province establishing in 1973 one of Canada's first reproductive-care programs.

In 1927, the infant mortality rate was as high as 95 deaths per 1,000 infants, lowering to 29.3 per 1,000 in 1957 and only 3.3 deaths per 1,000 in 2007 - the lowest in Canada.

#### Marriages: I'm dreaming of a white wedding?

Perhaps the most surprising trend gleaned from the 423,000 marriage indexes now is that the most common month for a wedding from 1763 to 1932 was December. Not many brides today dream of having to compete with snow as the main "white" attraction at their wedding. Today's brides overwhelmingly prefer August and July nuptials.

Though the preference over the time of year may have changed, there has been less change in the age at which people are getting married in Nova Scotia. The median age of brides and grooms has risen slightly since 1932, the last year captured in these records. In 1932 the median age was 27 compared with 29 in 2007.

The bigger difference is the gap in the age of the brides and the grooms. The average age at marriage for men only increased by one year, from 29 to 30, during this 75-year period while the average age of brides increased by five years from 24 to 29.

Ancestry.ca Genealogist Lesley Anderson comments: "For many years Nova Scotia was at the centre of immigration into Canada and so these indexes will be of interest to the huge number of Canadians whose heritage is tied to the province for a short period of time through immigration, or for those with deeper roots.

"Birth, marriage and death records are considered the cornerstone of family history research and we are thrilled to have the opportunity to host these indexes on Ancestry.ca for our members."

Nova Scotia Archives and Records Management Director of Public Services Lois Yorke comments: "Learning more about our past enriches our lives. Our partnership with Ancestry.ca will give website users instant access to the province's vital statistics going back to 1763. For the expert genealogist or the first-time researcher, these records can be of

immense value."

To discover your Nova Scotia ancestors, visit [www.ancestry.ca/novascotia](http://www.ancestry.ca/novascotia) and let the journey begin.

**Posted by Dick Eastman on June 09, 2010 in** [Online Sites](http://blog.eogn.com/eastmans_online_genealogy/online_sites/) **|** [Permalink](http://blog.eogn.com/eastmans_online_genealogy/2010/06/one-million-nova-scotia-vital-records-spanning-nearly-200-years-now-available-on-ancestryca.html)

### <span id="page-11-0"></span>**Second Phase of www.irishgenealogy.ie to be Launched (June 15, 2010)**

The second phase of genealogy website [www.irishgenealogy.ie](http://www.irishgenealogy.ie/) will be launched this week by the Archbishop of Dublin Dr John Neill and Minister for Tourism, Culture and Sport Mary Hanafin.

According to an announcement posted at [http://www.irishgenealogy.ie/news.html,](http://www.irishgenealogy.ie/news.html) the second phase involves the digitisation of church baptism, marriage and burial records from pre-1900 to be added for Dublin City, Carlow, Cork (City and West Cork) and Kerry. The launch will take place on Wednesday 16 June 2010 at 6.00pm in St Werburgh's Church, Werburgh Street, Dublin 8.

The [www.irishgenealogy.ie](http://www.irishgenealogy.ie/) website allows the public to view over 1,300 million pre-1900 Church records from Kerry and Dublin city free of charge.

A step-by-step guide to exploring your family history is provided on [www.irishgenealogy.ie,](http://www.irishgenealogy.ie/) which follows on from work achieved by Irish Genealogy Limited (IGL).

**Posted by Dick Eastman on June 15, 2010 in** [Announcements](http://blog.eogn.com/eastmans_online_genealogy/announcements/)**,** [Online Sites](http://blog.eogn.com/eastmans_online_genealogy/online_sites/) **|** [Permalink](http://blog.eogn.com/eastmans_online_genealogy/2010/06/second-phase-of-wwwirishgenealogyie-to-be-launched.html)

~~~~~~~~~~~~~~~~~~~~~~~~~~~~~~~~~~~~~~~~~~~~~~~~~~~~~~~~~ ~~~~~~~~~~~~~~~~~~~~~~~~~~~~~~~~~~~~~~~~~~~~~~~~~~~~~~~~~

# <span id="page-11-1"></span>**PERIODICAL NEWS**

# <span id="page-11-2"></span>*Family Chronicle*

We have received the May/June 2010, Volume 14, Number 5 issue of **Family** Chronicle.

Key articles in this issue are:

#### **"New and Improved: Family Tree Builder"** by Tony Bandy

*Tony Bandy tries out the latest version of a comprehensive genealogy program.*

**"Identifying Subjects in Old Photos"** by Merry Gordon

*According to Merry Gordon, the clothes didn't always make the man – especially in old photos!*

### **"Hudson's Bay Company and Your Ancestors"** by Scott Stephen

*Scott Stephen shows you resources available if your 18th century ancestor worked for HBC.*

#### **"The "Old Sheepskin": Diplomas and Genealogy"** by David A. Norris

*David A. Norris gives a tutorial on how certificates of graduation can benefit your research.*

#### **"On the Trail of the Music Man: A Case Study"** by Colleen Callahan Wells

*Colleen Callahan Wells documents her search for her great-great-grandfather.*

#### **"The New York Historical Society"** by Gregory Perduto

*Gregory Perduto looks at extensive resources of the distinguished museum and research center.*

#### **"Cause of Death: Using Coroner's Records"** by Lisa A. Alzo

*Lisa A. Alzo shows how this underused resource can benefit your research.*

### **"A Joe by Any Other Name: Archaic and Obsolete Occupations"** by David A. Norris

*David A. Norris looks at some vanished, or renamed, jobs your ancestors might have had.*

# **"Flames Over the Courthouse"**

by Leland K. Meitzler

*Leland K. Meitzler shows you what to do if you have a "burned county".*

#### **"Google 2010: The Hits Just Keep on Comin'!"** by Daniel M. Lynch

*Daniel M. Lynch looks at the latest innovations from everybody's favorite search engine and how it can benefit your genealogy research.*

**"Uncovering More Than Artifacts: Roy Wilcox and Isle Royale"** by Jean Wilcox Hibben

*Jean Wilcox Hibben discovers a mystery from her father's past.*

# **"Learning from Experience"** by Elizabeth Lapointe

*Elizabeth Lapointe sits down for a talk with one of Ottawa's leading genealogists.*

Also included in this issue is a section titled "Websites Worth Surfing". Sites to consider visiting that were mentioned are:

> Archives Service Center University of Pittsburgh @ [www.library.pitt.edu/libraries/archives/ais.html](http://www.library.pitt.edu/libraries/archives/ais.html)

> > and

[www.library.pitt.edu/libraries/archives/uarch.html](http://www.library.pitt.edu/libraries/archives/uarch.html)

Coroner Case File Wiki @ [http://coronercasefile.pbworks.com](http://coronercasefile.pbworks.com/)

World War I Document Archive @ [www.lib.byu.edu/~rdh/wwi](http://www.lib.byu.edu/~rdh/wwi)

DNA11 (DNA Art) @ [www.dna11.com](http://www.dna11.com/)

Federation of East European Family History Societies @ [http://feefhs.org](http://feefhs.org/)

I thought that a very interesting article in this issue is one titled "Cause of Death: Using Coroner's Records". Tapping into a resource like this may uncover a goldmine of information on an ancestor that may have met their death in a way that led to an investigation by a coroner or medical examiner.

A coroner is a public official whose primary function is to investigate by inquest any death thought to be of other than natural causes or occur under unusual circumstances. The coroner often becomes involved by police request or even by a doctor who may deem a death unusual requiring further investigation. The coroner may then determine that an autopsy of the deceased is required after initial investigation. An inquest may be held to learn the facts of the death, not to pass judgment on who was to blame.

The author noted that a good book to use as a resource to better understand the position of coroner and the role they play is one titled *Deadhouse: Life in a Coroner's*  **Office** by John Temple. The author also notes that there is an online blog titled "Coroner's Stories" that you can reach at [www.coronerstories.com.](http://www.coronerstories.com/)

Coroner records can be found at the level of a city or a county or even a state. The majority of coroner's positions are associated with county government. Do your searching through Google and use such terms as "Coroner" and the name of the state or county of your interest. In my own personal research I have utilized the Cook County Coroner's Records from 1872 to 1911 that can be found online from the Illinois Secretary of State website. The direct address to this database can be found at:

[www.cyberdriveillinois.com/departments/archives/cookinqt.html](http://www.cyberdriveillinois.com/departments/archives/cookinqt.html)

Within a Coroner's Case File you may find the following categories of records:

- Affidavit
- Inquisition Verdict Form (rarely found)
- Coroner's Jury Report or Verdict
- Request from a Hospital to a Coroner to hold an inquest
- Proof of Identity
- Press Report
- Testimony Before Coroner and Jury
- Description of Occurrence
- Other Reports (Necrology, Pathology, Police, Toxicology)

The reports above can vary by jurisdiction. Some may have most of them, some very little, some may be unique to the jurisdiction. The article mentioned some links to some jurisdictions from which Coroner's data may be obtained. Some of the links mentioned are:

- Chester County, Pennsylvania Archives and Coroner's Records @ <http://dsf.chesco.org/archives/site/default.asp>
- City of London Coroner's Inquests @ [www.cityoflondon.gov.uk/corporation](http://www.cityoflondon.gov.uk/corporation)
- Vermillion County Illinois Index to Coroner's Inquests, 1908-1956 @ [www.cyberdriveillinois.com/departments/archives/vermcor.html](http://www.cyberdriveillinois.com/departments/archives/vermcor.html)

My own research experience indicated you can search the data online by Surname to determine if perhaps the data is for an ancestor. You will still have to contact the agency to obtain copies of the actual reports associated with the case. That added material may better help you determine if in the fact the coroner case was for your ancestor. Common surnames may make it difficult for you to easily determine if the name in the index is for your ancestor. So do not expect to be able to see the full report online.

Be sure to utilize newspaper articles and research on any of your ancestors for what may sound like an unusual death. Use that "hint" to take it a step farther to see if a Coroner's Inquest was conducted on this deceased ancestor. The results could be fascinating and maybe even a little "gorey" depending on the cause of death, but a real researcher will be able to work past this aspect and uncover much more on an ancestor.

Take a look at the entirety of this recent issue of Family Chronicle for many more of the articles that are included. I think you will like many of the other articles you can find in this recent issue.

You can find this recent journal on the  $2<sup>nd</sup>$  floor of our library on the magazine shelves.

~~~~~~~~~~~~~~~~~~~~~~~~~~~~~~~~~~~~~~~~~~~~~~~~~~~~~~~~~

# <span id="page-14-0"></span>*Internet Genealogy*

We have received the June/July 2010, Volume 5, Number 2 issue of Internet Genealogy.

Key articles in this issue are:

#### **"130 Best Genealogy Websites"** by Internet Genealogy

*Internet Genealogy's authors tell us their favorite family history websites!*

**"Going Back to Her Roots: Eleanor Robertson Smith"** by Elizabeth Lapointe

*Elizabeth Lapointe has a chat with one of Canada's leading genealogists.*

# **"Civil War Unit Histories"**

by David A. Norris

*According to David A. Norris, don't just rely on your ancestors' Civil War records.*

#### **"Browsing for Clues"**

by Marianne Booms Szabo

*As Marianne Booms Szabo discovered, sometimes you need to browse, not just search.*

# **"Family Tree Builder 4: A Review"** by Tony Bandy

*Tony Bandy looks at the newest version of a comprehensive genealogy program.*

#### **"Buryed in Woollen"**

by David A. Norris

*David A. Norris looks at the impact two acts of Parliament had on burial records.*

# **"Consular Post Records and Your Genealogy"** by Melody Amsel-Arieli

*Melody Amsel-Arieli looks at a unique and unusual source of genealogy information.*

### **"More Than Just the Census: Find My Past"** by Diane L. Richard

*Diane L. Richard gets the inside scoop on the popular UK research site.*

**"City Life: European Church Indexes"**

by Smiljka Kitanovic

*Smiljka Kitanovic looks at parish indexes for your ancestral city.*

#### **"Long Distance Research: GENLIGHTEN"** by Diane L. Richard

*Diane L. Richard examines a new online lookup service.*

# **"Ahoy! The American Merchant Marine at War Website"** by Tony Bandy

*Tony Bandy chronicles an informative online resource.*

### **"Going Colonial Online"** by Tony Bandy

*Tony Bandy looks at the virtual world of Colonial Williamsburg.*

Also included in this issue is a section titled "Net Notes" that highlights Internet web sites of note. Each site has been written up with a very nice summary of what can be found there and how to best use it. Sites mentioned in this issue are:

> Founders Early Access @ <http://rotunda.upress.virginia.edu/founders/FOEA.html>

Irish Maps Online @ [www.nationalarchives.gov.uk/documentsonline/irishmaps.asp](http://www.nationalarchives.gov.uk/documentsonline/irishmaps.asp)

Welsh Wills @ <http://cat.llgc.org.uk/probate>

Google Voice @ [www.google.com/googlevoice/about.html](http://www.google.com/googlevoice/about.html)

Eastern European Research @ <http://genealogyindexer.org/directories>

One of the good articles in this issue is one titled "130 Best Genealogy Websites". I always like to be able to share with you articles that say something like the "10 Best" or something to that effect. Many of the sites mentioned in this article are the familiar sites we all know and use such as Ancestr.com, RootsWeb.com, Ellis Island, Castle Garden and the like. I won't be restating those but I thought I might indicate some sites mentioned in this article that are sites I may not have ever heard about. Some sites are free and some are subscribable in order to get the most from the site. So here are some of the "best" sites you can tap into when doing your genealogy research:

# **Western European and Immigration Sites**

German Roots @ [www.germanroots.com](http://www.germanroots.com/)

Genline (Swedish Research) @ [www.genline.com](http://www.genline.com/)

Genlias (Netherlands Research) @ [www.genlias.nl](http://www.genlias.nl/)

Institute of Migration (Finnish Research) @ [www.migrationinstitute.fi/index\\_e.php](http://www.migrationinstitute.fi/index_e.php)

Italian Genealogy @ [http://daddezio.com](http://daddezio.com/)

Immigrant Ships Transcribers Guild @ [www.immigrantships.net](http://www.immigrantships.net/)

#### **Best Sites for Researching in Eastern Europe**

East Europe GenWeb @ [www.rootsweb.com/~easeurgw](http://www.rootsweb.com/~easeurgw)

Federation of Eastern European Family History Societies @ [www.feefhs.org](http://www.feefhs.org/)

It's All Relative (Czech, Slovak, Bohemian etc.) @ [www.iarelative.com](http://www.iarelative.com/)

Slovak Links @ [www.genealogylinks.net/europe/slovakia/index.html](http://www.genealogylinks.net/europe/slovakia/index.html)

### **Best Sites for Crossing the Pond**

BallinStadt Emigration Museum Hamburg @ [www.ballinstadt.de/Willkommen.html](http://www.ballinstadt.de/Willkommen.html)

FindMyPast (English Research) @ [www.findmypast.com](http://www.findmypast.com/)

Scotland's People @ [www.scotlandspeople.gov.uk](http://www.scotlandspeople.gov.uk/)

WorldCat (world Wide Library Catalog) @ [www.worldcat.org](http://www.worldcat.org/)

### **Military History Research**

Battlefields Trust UK @ [www.battlefieldstrust.com/resource-centre](http://www.battlefieldstrust.com/resource-centre)

Naval History and Heritage Command (U.S. Navy) @ [www.history.navy.mil/index.html](http://www.history.navy.mil/index.html)

### **Civil War Research**

American Civil War Research Database @ [http://civilwardata.com](http://civilwardata.com/)

Civil War Soldiers and Sailors System @ [www.itd.nps.gov/cwss](http://www.itd.nps.gov/cwss)

#### **Cemetery Records**

Political Graveyard @ [http://politicalgraveyard.com](http://politicalgraveyard.com/)

Interment.net @ [http://interment.net](http://interment.net/)

I have just touched the tip of the iceberg of the variety of sites mentioned in this article. You will need to take a look at the entire article to see if there are any other sites mentioned that may be of use to your own research.

I certainly hope that some of the above sites can be of help to you.

Another good article in this issue is one titled "Browsing for Clues". This article is very helpful to researchers because it shows the dilemma we all face in trying to use the "search" capability of a database only to discover that no matter how many surname variations we might use, we still cannot find who we are looking for, generally due to a transcription error in the index creation process.

The article notes that it is important to determine if the database you are using is one in which you can "browse" through the entries. The author was looking for the surname BOOMS. The database was one that the author could browse through the entries. Her strategy was to look through the entries beginning with letter "B" for a few years before the date she thought she was seeking and for a few years after the date. Obviously, this can be and was a tedious process. But when you realize that the creative surname search terms you use proves fruitless, then it comes time to roll up your sleeves and review the original images. One caveat, this will work if the first letter of the surname you seek is still entered into the database correctly. If the surname you seek starts with a "B" but it has already been mis-indexed perhaps starting with an "R", then you will still be hopelessly lost unless you chose to browse the entirety of the database and not just the specific first letter of the surname.

The author was lucky in her search. The first letter of the surname had not been mis-transcribed. Tediously reviewing under the letter "B" for BOOMS, she was actually able to discover the ancestor she sought. The name in fact was mis-indexed. Instead of being correctly spelled in the index as BOOMS, she discovered her ancestor under the mis-indexed identification of BOONER. Because she was familiar with who she was looking for, the image name to her was easily seen as BOOMS and not BOONER. But to a volunteer indexer, they can only do the best they can interpreting what they see.

If you can't find someone no matter how you change the name for searching, see if you can browse the database image by image under the first letter of the surname you seek. You will have enough background information to know that if you see something that looks promising, it probably is the record you seek.

Take a look at the short article in its entirety. Tedious though it may be, consider browsing through databases if you can looking for the elusive ancestor rather than just trying to search it with a name you may never match to an incorrectly mis-indexed name in the database.

This is another great issue of Internet Genealogy. There are many good and helpful articles for you to learn from and improve your research.

You can find this recent issue of Internet Genealogy on the 2<sup>nd</sup> floor of our library on the magazine shelves.

~~~~~~~~~~~~~~~~~~~~~~~~~~~~~~~~~~~~~~~~~~~~~~~~~~~~~~~~~ ~~~~~~~~~~~~~~~~~~~~~~~~~~~~~~~~~~~~~~~~~~~~~~~~~~~~~~~~~

# <span id="page-19-0"></span>**BOOKS IN PRINT**

<span id="page-19-1"></span>We have added a new genealogy book to our circulating collection. The title of the book is *Genealogical Resources of the Civil War Era: Online and Published Military or Civilian Name Lists, 1861-1869, and Post-War Veteran Lists*. The author of the book is William Dollarhide. The book was published in 2009. It was added to our circulating collection in May 2010. The call number of the book is 929.1 DOLLARHIDE, W. The book is available to check out from our  $2^{nd}$  floor circulating shelves.

The Parts in the book are:

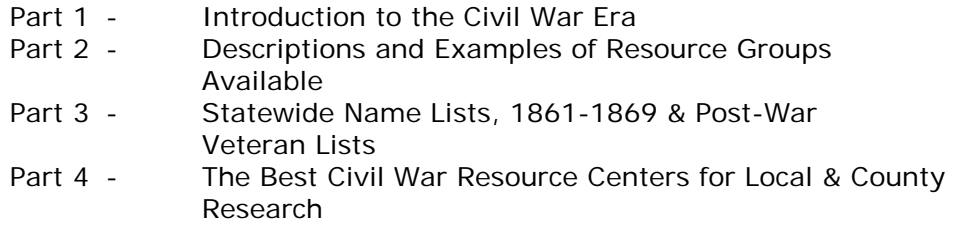

Part 2 describes the various Resource Groups in which a variety of information can be found. Nationwide Resource Groups can be found from as follows:

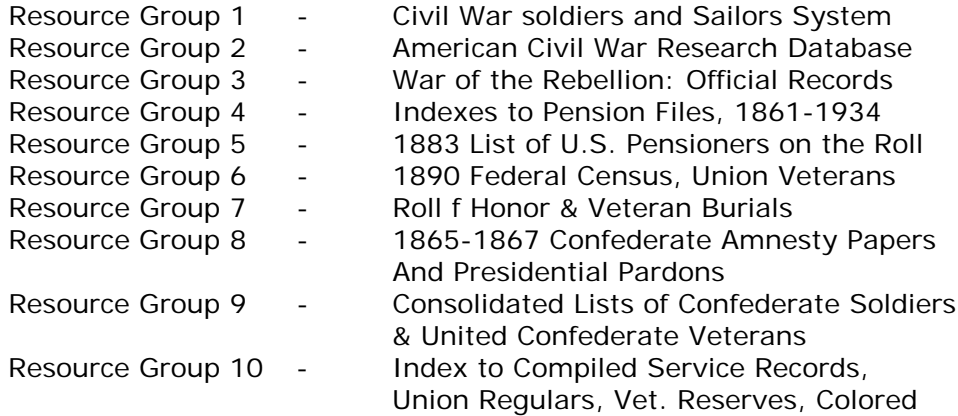

In Part 2, you will also find a list of Resource Groups that are at the State Level. Those identified in the book are:

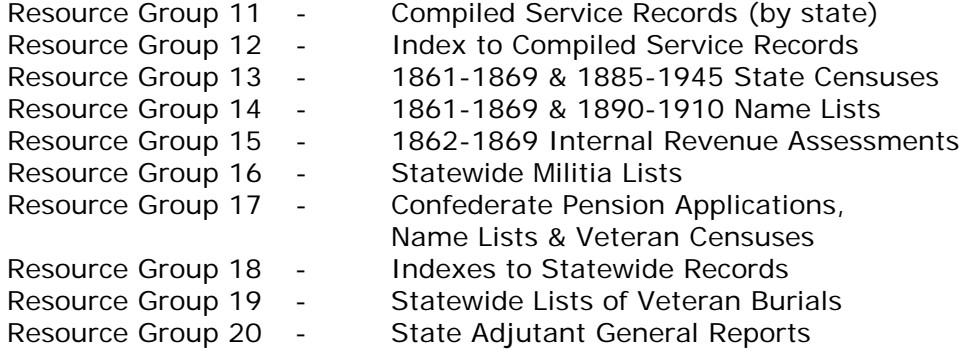

Part 3 identifies on a state by state basis what can be found for Name Lists for 1861- 1869 as well as Post-War Veteran Lists. Online sources are identified and the web address is provided. You will also see lists of published materials that can be obtained, many of which are on Family History Library (FHL) films. Film numbers are provided for easy ordering.

This is a 191 page book that is full of resource identifications to help you research your Civil War ancestor, be they Union or Confederate. You can tap into material that is considered useful at either the national level, or at the individual state level.

If you are beginning to research Civil War ancestry, this is a great book as a handy quick reference to make you available of what you can access to help in your research.

A quick look by myself made me aware that there is a special list of Civil War Veterans created by the State of Wisconsin as part of the 1885, 1895 and 1905 state censuses that were done in these years as part of the Wisconsin State Census. This book led to look at the resource mentioned which led me to the Wisconsin State Historical Society. Through them they have a 1895 online searchable edition of this material. I quickly discovered two names of Wisconsin family members that I will do further research to determine if who is listed in the online book is a family member I may have identified in one of my trees.

This is why this is such a good book. It may put you in the direction of uncovering information you had not known about previously. These family members are not a direct lineage to me but I had previously not had any connection to Civil War research. This may open up an entirely new research world for me.

You can find this recently added book on the  $2<sup>nd</sup>$  floor of our library on the circulating shelves. The call number of the book is 929.1 DOLLARHIDE, W. If you are doing Civil War research, it is well worth taking a look at this book to see if and how it can help your own research.

~~~~~~~~~~~~~~~~~~~~~~~~~~~~~~~~~~~~~~~~~~~~~~~~~~~~~~~~~

<span id="page-20-0"></span>No additional genealogy book was added to our collection during this time for review.

~~~~~~~~~~~~~~~~~~~~~~~~~~~~~~~~~~~~~~~~~~~~~~~~~~~~~~~~~ ~~~~~~~~~~~~~~~~~~~~~~~~~~~~~~~~~~~~~~~~~~~~~~~~~~~~~~~~~

# <span id="page-20-1"></span>**SOFTWARE/HARDWARE**

*The following articles are from Eastman's Online Genealogy Newsletter June 6, 2010 and June 20, 2010 and are copyright by Richard W. Eastman 2010. They are re-published here with the permission of the author. Information about the newsletter is available at [http://www.eogn.com](http://www.eogn.com/)*

#### <span id="page-21-0"></span>**How to Copy-and-Paste to Web Sites (June 6, 2010)**

This is a simple little trick that I have used for years, but I am surprised that more people don't know about it. This came to mind earlier when a newsletter reader wrote to say that he was having difficulty entering a comment into the Comments section at the end of an article on this web site. The "fix" was simple. That is, it is simple if you know about it.

Since his comment was quite lengthy, he first composed his words in a word processor of choice. That's a great idea. However, when he copied his words and then attempted to paste them into the web site's comments section, an error message was returned, saying that the text was "not allowed" or something similar.

In fact, most web sites will only accept pure ASCII text. That is, there can be no non-ASCII, binary characters and no graphics or formatting commands. When you copy text from a word processor, from another web site, or from any of thousands of other programs, the ORIGINATING program will often insert non-ASCII, binary characters and perhaps some graphics or formatting commands. These are often hidden from view; you won't see them, but your computer knows that they are embedded in the text.

Before copying-and-pasting text between any two different applications, you should filter out all the non-text characters. In fact, there are dozens of small utility programs to do just that. However, you already may the tools installed on your Windows, Macintosh, or Linux computer to do the same. Once you get used to the process, it only takes a very few seconds to filter the text.

What you need to do is use a simple text editor. The simpler, the better. Text editors are normally so simple that they don't know what to do with non-ASCII, binary characters. Most of them simply throw the unwanted characters away. This is exactly what you want to do! For Windows users, this means NOTEPAD, the built-in Windows accessory. For Macintosh users, it means obtaining a new text editor since TextEdit on the Mac doesn't filter everything. I use TextWrangler, a free program available from Bare Bones Software at [http://www.barebones.com/products/textwrangler/,](http://www.barebones.com/products/textwrangler/) but you can also find several other suitable text editor available. The simpler, the better.

All you need to do is copy all your text from the originating program, and paste it into NotePad (or TextWrangler or whatever text editor you prefer). Then select all the text again in the text editor, copy it, and finally, paste it into the web browser or whatever destination program you are using.

#### **For Windows users:**

Open Notepad. Click the mouse inside the text you wrote or wish to copy inside the originating program. Press and hold the Control key and then press A (also known as Control-A or Ctrl-A). Release both keys. This highlights all the text. Then press and hold the Control key again and press C (also known as Control-C or Ctrl-C). That copies the text to the Windows Clipboard although you cannot see the contents of that Clipboard.

Next, move the mouse and click inside the text area of Notepad. Press and hold the Control key and then press V (also known as Control-V or Ctrl-V). Release both keys. This paste command copies the text to Notepad. In fact, you will see the text in Notepad. Please note that all special characters are gone.

Now, leave the mouse cursor where it is inside NotePad, and press and hold the Control key and then press A (also known as Control-A or Ctrl-A). Release both keys. This highlights all the text again. Then press and hold the Control key again and then press C

(also known as Control-C or Ctrl-C). That copies the text to the Windows Clipboard.

Next, move the mouse and click inside the text area of the destination program, such as your web browser. Press and hold the Control key and then press V (also known as Control-V or Ctrl-V). Release both keys. This pastes the text to the destination program but without the non-ASCII binary characters.

### **For Macintosh users:**

The process is almost the same except for slightly different keystrokes. Open Text Wrangler or whatever text editor you prefer. From the originating program, click the mouse inside the text you wrote or wish to copy. Press and hold the Macintosh Command key (the one with a symbol that looks a bit like a four-leaf clover) and then press A (also known as Command-A). Release both keys. This highlights all the text. Then press and hold the Command key again and press C (also known as Command-C). That copies the text to the Macintosh Clipboard although you cannot see the contents of that Clipboard.

Next, move the mouse and click inside the text area of Text Wrangler or text editor of choice. Press and hold the Command key and then press V (also known as Command-V). Release both keys. This copies the text to the text editor. In fact, you will see the text in that text editor. Please note that all special characters are gone.

Now, leave the mouse cursor where it is inside the text editor. Press and hold the Command key and then press A (also known as Command-A). Release both keys. This highlights all the text again. Then press and hold the Command key again and press C (also known as Command-C). This copies the text to the Macintosh Clipboard.

Next, move the mouse and click inside the text area of the destination program, such as your web browser. Press and hold the Command key and then press V (also known as Command-V). Release both keys. This copies the text to the destination program but without the non-ASCII binary characters.

That's it. You are done. The text now has the control characters stripped out and has been pasted inside the destination program.

If you cannot remember the control and command key sequences, you can also use the mouse alone. In most programs, to highlight all text, click inside the text area and then move the mouse to the top of screen menus, click on EDIT, and click on SELECT ALL. To copy text, click on EDIT and then click on COPY. To paste the text, click inside the destination program, and then move the mouse to the top of screen menus, click on EDIT and click on PASTE.

The last method may be easier to remember but requires a lot more mouse movement.

Try it. This method provides an easy and reliable method of pasting comments into this newsletter's web site as well as to hundreds of other applications.

# **Posted by Dick Eastman on June 06, 2010 in** [Web/Tech](http://blog.eogn.com/eastmans_online_genealogy/webtech/) **|** [Permalink](http://blog.eogn.com/eastmans_online_genealogy/2010/06/how-to-copyandpaste-to-web-sites.html)

# <span id="page-23-0"></span>**Is Your Genealogy Software Ready for the Future? (June 20, 2010)**

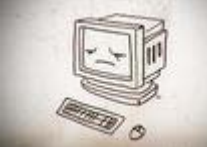

I am writing this article while seated at a desk in my home. I am staring at a large monitor on the desk and typing these words on a keyboard that sits on that desk. The keyboard is connected to a big, boxy computer on my desk. This is how I use a computer most of the time. It is the same method that I used computers twenty-five years ago, in 1985.

Of course, I do also use a laptop computer and that has changed things slightly. Nonetheless, the laptop is merely a miniaturized copy of a desktop computer and I use it in more or less the same manner as the desktop, except that I am not chained to the desk at home. I can use it in different locations, but the manner in which I use it remains the same.

The hardware has changed dramatically in the past twenty-five years but the method in which I use a computer remains the same: I sit in a chair and type on the keyboard and stare at a monitor.

All this is now changing and, by the year 2015, desktop computers will constitute just 18% of the consumer PC market, according to Forrester Research. Last year, sales of laptops eclipsed sales of desktops for the first time and new devices such as the Apple iPad, the various smart cell phones, and other portable computing devices threaten to change the way in which we use computers.

The desktop is dying.

In 2008, desktops were tied with laptops in the market: about 45 percent of the PCs that American consumers purchased for personal use were desktops, about 45 percent were laptops, and the rest were netbooks and other mini computers, according to data supplied by Forrester Research. Last year, sales of laptops eclipsed sales of desktops for the first time. According to Forrester's projections, the decline in desktop PC sales will continue unabated over the next five years.

We are no longer chained to our desks.

The term "personal computer" was invented about 1980 but turns out to be a misnomer. The desktop computers are often serve as "family computers" with two or more users. In fact, the truly personal computers are the laptops, netbooks, tablets, and handheld devices of today. They are far more "personal" than the behemoths that sit on a desk and are plugged into a wall outlet.

Windows and Macintosh are both multi-user operating systems. You can log on, enter a personal user name and password, and then a personalized desktop appears. That desktop can be different for each user and each user's private information may be visible only to that one user after he or she logs in. If properly configured, any one user cannot see another user's information.

In contrast, Apple's iOS and Google's Android operating systems are both designed for the tasks needed for a single user: e-mail, calendar, and entertainment. Forrester's numbers also suggest that in the future we'll have many such machines around the house. Your "main" computer probably will be a laptop and you'll probably have several smaller, tablet-type machines that you use regularly as well. You will probably have little need for a desk and a dedicated machine that sits on top of that desk all the time. Instead, it will be far more practical to pull the laptop out of the closet when you need it and open it on that desk or, even more likely, on the living room couch. The other, even smaller, devices will suffice for most tasks. The laptop might be used only for "heavy duty" computing tasks, such as writing a novel or creating software.

Several factors have met together in a "perfect storm" to make this practical. The continuing miniaturization of electronics, along with the ever increasing power of computers, increased storage capacities of batteries, improvements in video displays, the availability of wireless networks nearly everywhere, and cloud computing all have helped cut the umbilical cord of desktop computers.

In fact, I would suggest that "our computers" no longer sit on desktops. Sometimes today, and even more often in the future, "our computers" sit in a variety of data centers at worldwide locations. They are known as Google, Yahoo, eBay, FamilySearch, Ancestry.com, MapQuest, Hotmail, and other corporate names. We typically don't know which data centers contain "our computers" and we don't care. "Our computers" typically are shared with thousands, perhaps, millions of other users. We simply access "our computers" with handheld and portable computing devices, wherever we happen to be located. We can use "our computers" from our living rooms, from the office, from a coffee shop, from a city park, or even while driving down the highway. The location of "our computers" is no longer important. All we need is an intelligent terminal to access them. That intelligent terminal may be handheld or it may be as large as today's laptop computer with a 13-inch or even an 18-inch screen. For some of us, the "intelligent terminal" still sits on our desks.

Best of all, we are not restricted to any one intelligent terminal to access "our computers." We might use a laptop with a large display screen to look at a genealogy database when at home. However, when at a local society meeting or when doing research at the courthouse, we may use a handheld cell phone with a tiny display to look at the same information. The required hardware is becoming less and less important. All we care about is access to the information, when we want it and where we want it.

You might be skeptical that cloud-based systems will ever be able to match what a big, powerful computer on your desk can do. However, I would suggest you focus not on the hardware but on the functionality instead. What is more important: more power or more capability? The most powerful multimedia computer in the world with the fanciest available screen is useless if it is not available to you when you need it. A behemoth desktop computer plugged into a wall outlet at home is a waste of money when all you want to do is find a restaurant while traveling, check the weather forecast when at the golf course, or check your genealogy data while at the courthouse.

All this will not happen overnight. In fact, Forrester Research says that it will be a fact by 2015. If you look around you, you can see that it is actually happening now.

I travel a lot, mostly by airlines and occasionally by other means. Five years ago, I used to see people using laptop computers while traveling. I still see that today, but I also see an ever increasing number of people using tiny netbook computers, iPads, handheld cellular "smartphones" and more. While standing at the checkout stand at the grocery store yesterday, the young lady in front of me was obviously checking her email and sending a Twitter "tweet" while standing in line. While waiting for my automobile to be serviced last week, I saw a salesman entering a new order on his Apple iPhone. I often see others checking their friends' activities on Facebook or entering their own information as well.

<span id="page-25-0"></span>In the last decade, portable computing devices of all sorts have erased many of the advantages that desktops once claimed. Meanwhile, desktop computers have one glaring deficiency: they are chained to your desk. The world is moving to mobile computing devices.

Of course, all this produces challenges for those who produce the software. How can you display sufficient, meaningful information on a 3-inch display screen? How do you simultaneously display the same information on a 12-inch screen? How can you enter new information on a device that may not have a keyboard? How do you protect and isolate one user's private information on systems that are used by thousands, perhaps millions of people?

These are interesting questions as well as technological challenges. They are not insurmountable, however. Many solutions have already been created and more will be available soon.

The next few years will be exciting to watch. We are all fortunate to be able to participate in this technology revolution. We all will benefit from having weather information, restaurant menus, highway traffic information, and information about our ancestors all available at whatever time and place we feel the need to look.

#### **Posted by Dick Eastman on June 20, 2010 in** [Software](http://blog.eogn.com/eastmans_online_genealogy/software/) **|** [Permalink](http://blog.eogn.com/eastmans_online_genealogy/2010/06/is-your-genealogy-software-ready-for-the-future.html)

~~~~~~~~~~~~~~~~~~~~~~~~~~~~~~~~~~~~~~~~~~~~~~~~~~~~~~~~~ ~~~~~~~~~~~~~~~~~~~~~~~~~~~~~~~~~~~~~~~~~~~~~~~~~~~~~~~~~

# **FUNNY BONE**

The following funny obituaries were found at The Epitaph Browser that can be found at:

#### **[www.alsirat.com/epitaphs/index.html](http://www.alsirat.com/epitaphs/index.html)**

Dame Mary Page

Bunhill Fields, England

Wife of Sir Gregory Page, Bart., died March 11th, 1728, in her 56th year.

In 67 months she was tapped 66 times 240 gallons of water drawn without ever repining at her case or ever fearing the operation.

++++++++++++++++++++++++++++

*Fritiof Nilsson Piraten*

Ravlunda, Sweden

Här under är askan av en man som hade vanan att skjuta allt till morgondagen. Dock bättrades han på sitt yttersta och dog verkligen den 31 jan 1972"

Here beneath rest the ashes of a man who was in habit of always postponing everything till the day after. However, at last he improved and really died jan 31 1972

++++++++++++++++++++++++++++

*Push-Ma-Ta-Ha* 

*Congressional Cemetery, Washington, DC* 

Let the big guns boom over me.

~~~~~~~~~~~~~~~~~~~~~~~~~~~~~~~~~~~~~~~~~~~~~~~~~~~~~~~~~

# <span id="page-26-0"></span>**CALENDAR OF EVENTS**

*(Additions Since Last Newsletter Indicated With An "\*")*

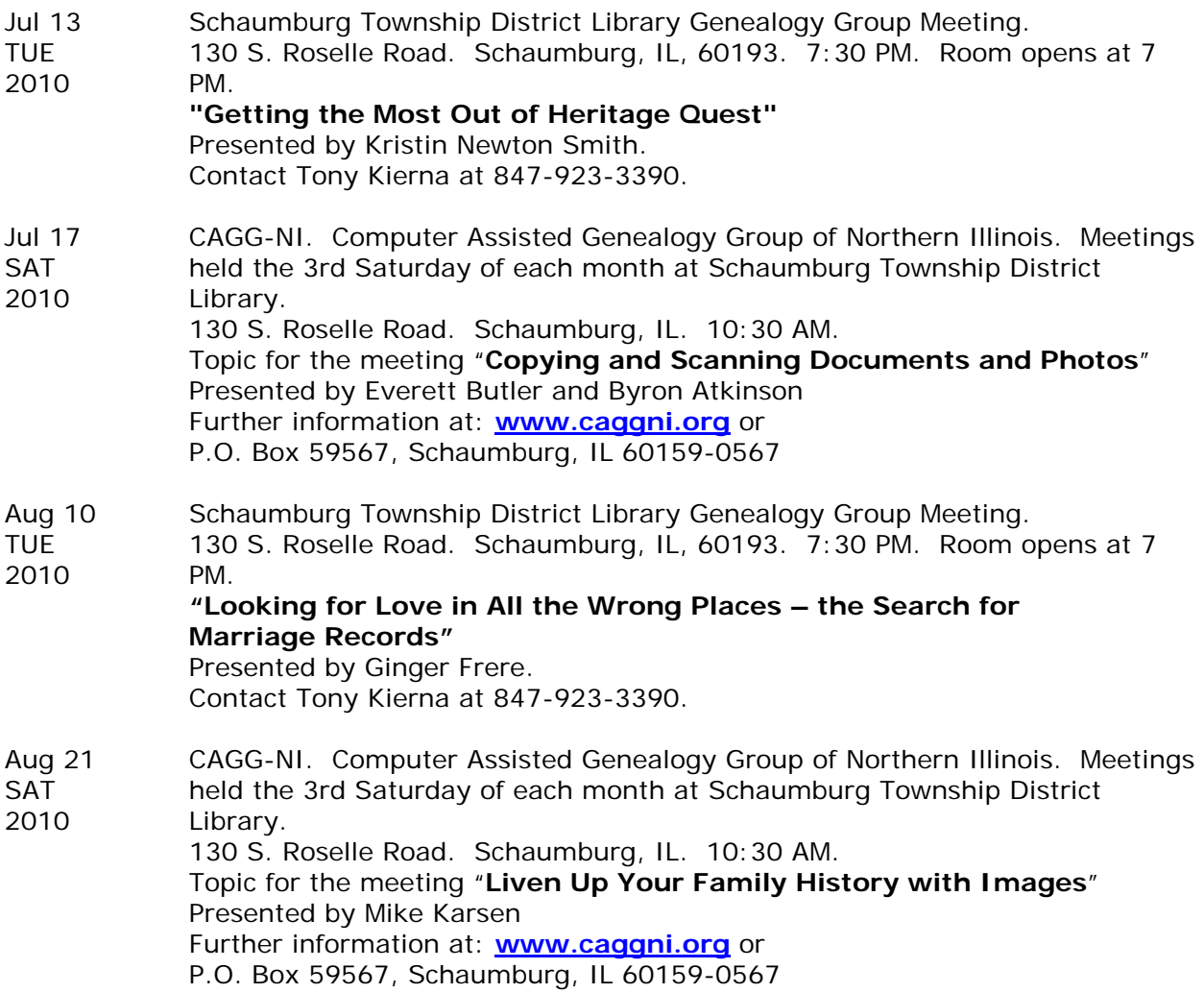

- Sep 14 Schaumburg Township District Library Genealogy Group Meeting.<br>TUE 130 S. Roselle Road. Schaumburg. IL. 60193. 7:30 PM. Room c 130 S. Roselle Road. Schaumburg, IL, 60193. 7:30 PM. Room opens at 7 2010 PM. **Break Out Sessions/Small Group Discussions**. Contact Tony Kierna at 847-923-3390. Sep 15 DuPage County Genealogical Society. Wednesday, September 15, 2010. WED Wheaton Public Library (Lower Level) 225 N. Cross St., Wheaton, IL 60187. 2010 6:30 PM Refreshments. Program begins at 7:00 PM. Program title is "**To Be Determined**". Guest speaker is To Be Determined. Society website at [www.dcgs.org.](http://www.dcgs.org/) DuPage County History Museum website at [www.dupageco.org/museum](http://www.dupageco.org/museum) Sep 18 CAGG-NI. Computer Assisted Genealogy Group of Northern Illinois. Meetings<br>SAT held the 3rd Saturday of each month at Schaumburg Township District held the 3rd Saturday of each month at Schaumburg Township District 2010 Library. 130 S. Roselle Road. Schaumburg, IL. 10:30 AM. Topic for the meeting "**Compiling Your Medical Family Tree**" Presented by Marsha Peterson-Maass Further information at: **[www.caggni.org](http://www.caggni.org/)** or P.O. Box 59567, Schaumburg, IL 60159-0567 Sep 21 Northwest Suburban Council of Genealogists. Tuesday, September 21, 2010. TUE **To Be Determined**".<br>
2010 **Presented by To Be De** Presented by To Be Determined Forest View Educational Center. 2121 S. Goebbert Road. Arlington Heights, IL. 847-398-1884 or 847-593-8160. Pre-Meeting Round Table/Helping/Sharing at 7:00 PM Speaker program starts at 7:30 PM Visit the society website at [www.NWSCG.com](http://www.nwscg.com/) Oct 12 Schaumburg Township District Library Genealogy Group Meeting.<br>
TUF 130 S. Roselle Road. Schaumburg. IL. 60193. 7:30 PM. Room o 130 S. Roselle Road. Schaumburg, IL, 60193. 7:30 PM. Room opens at 7 2010 PM. **"Social Security Death Index (SSDI) – What's New"** Presented by Larry Olson. Contact Tony Kierna at 847-923-3390. Oct 16 CAGG-NI. Computer Assisted Genealogy Group of Northern Illinois. Meetings SAT held the 3rd Saturday of each month at Schaumburg Township District 2010 Library. 130 S. Roselle Road. Schaumburg, IL. 10:30 AM. Topic for the meeting "**Railroads**" Presented by Larry Olson Further information at: **[www.caggni.org](http://www.caggni.org/)** or P.O. Box 59567, Schaumburg, IL 60159-0567 Oct 19 Northwest Suburban Council of Genealogists. Tuesday, October 19, 2010. TUE "**To Be Determined**".
- 2010 Presented by To Be Determined

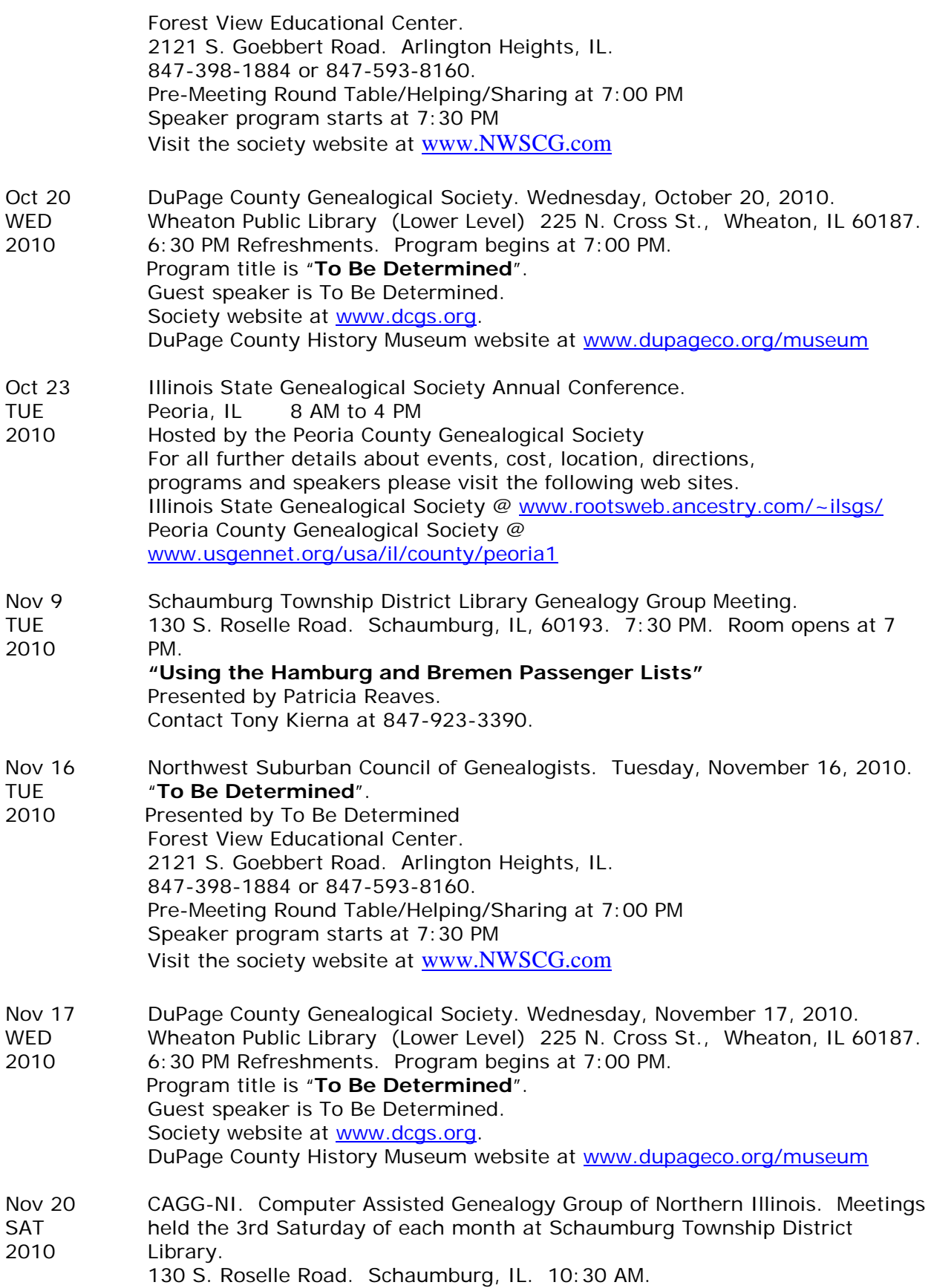

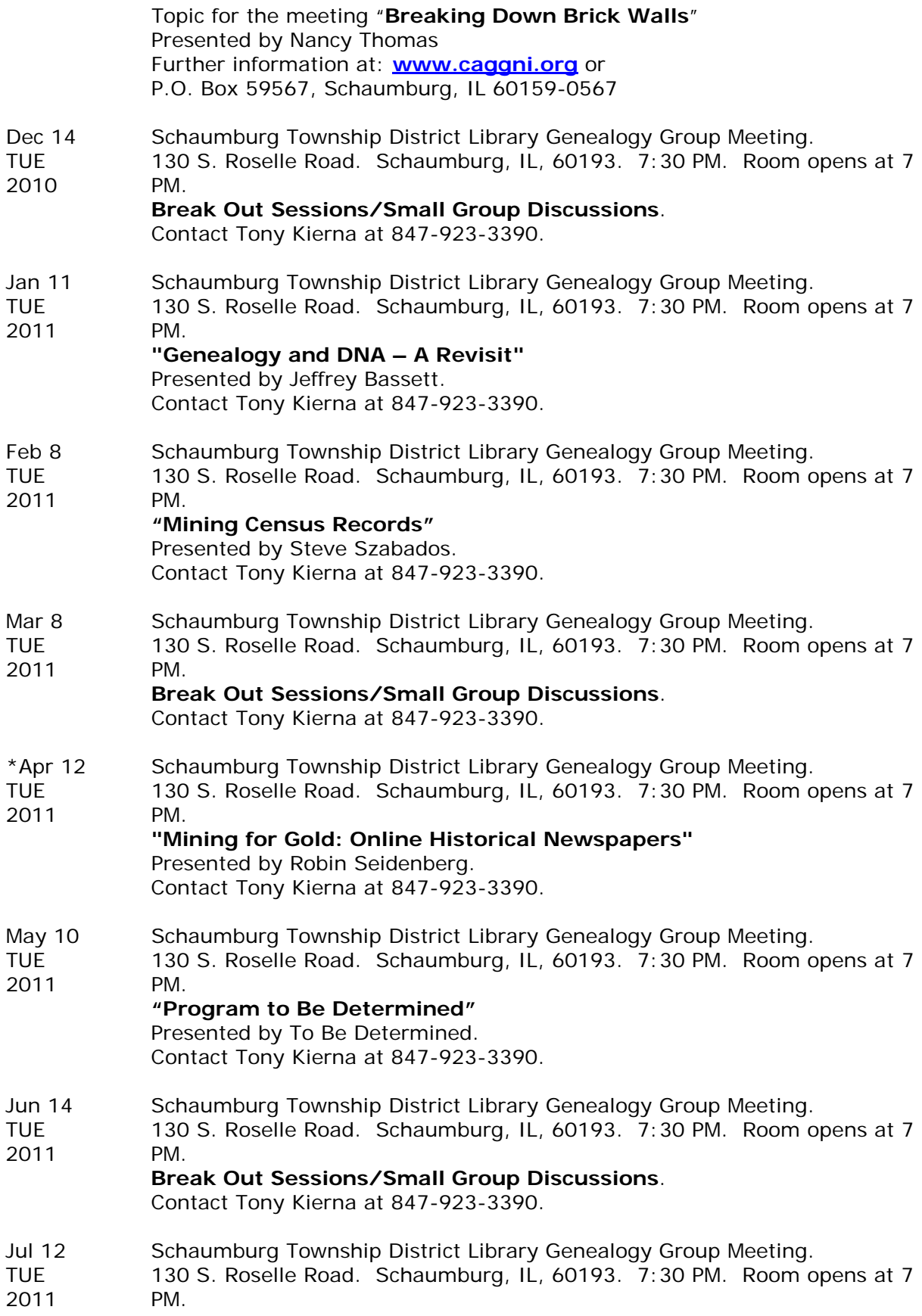

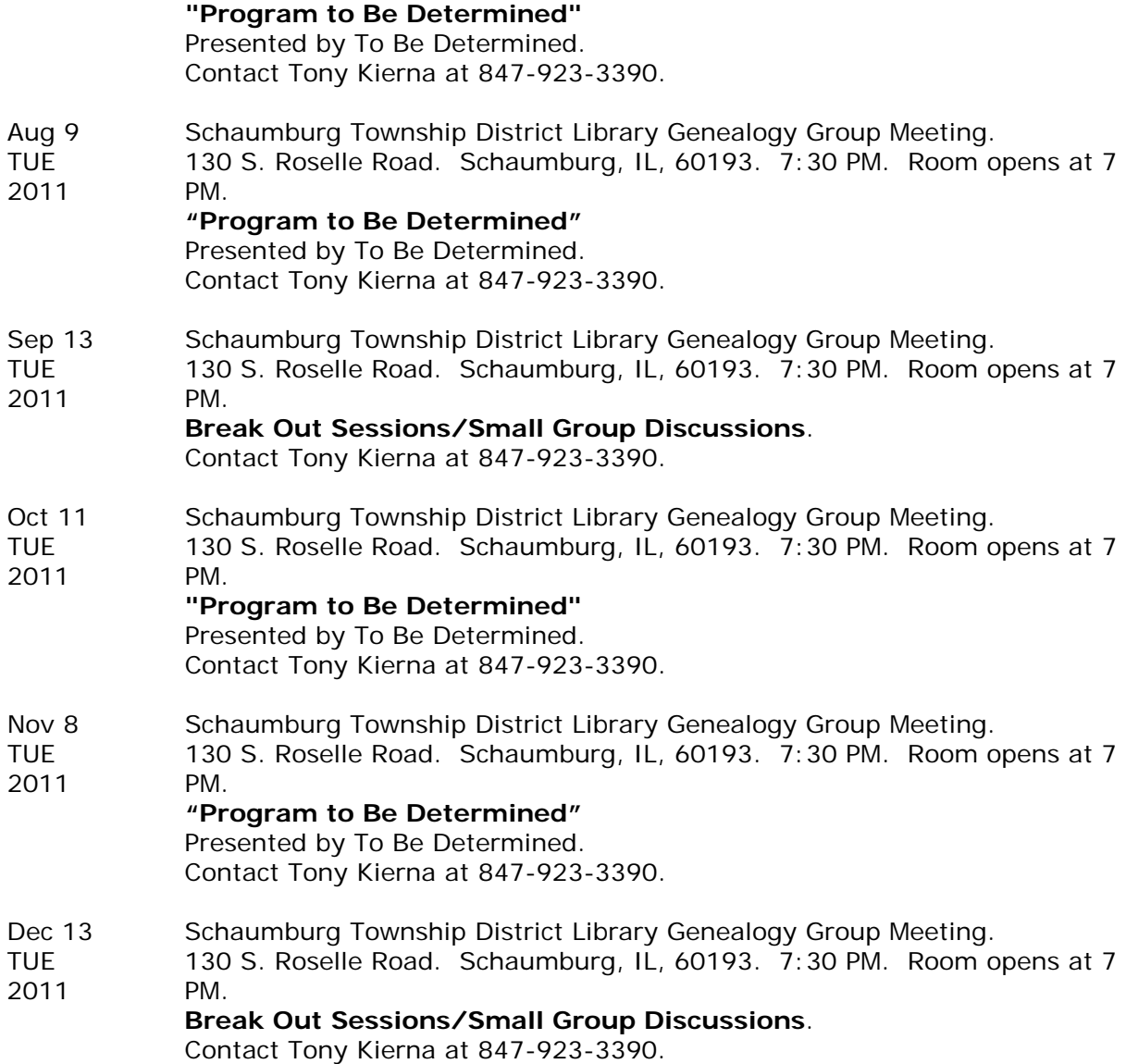